**PLATYPUS**

PAGE LAYOUT AND TYPESETTING SYSTEM

**USER GUIDE**

V. 0.1.6

# TABLE OF CONTENTS

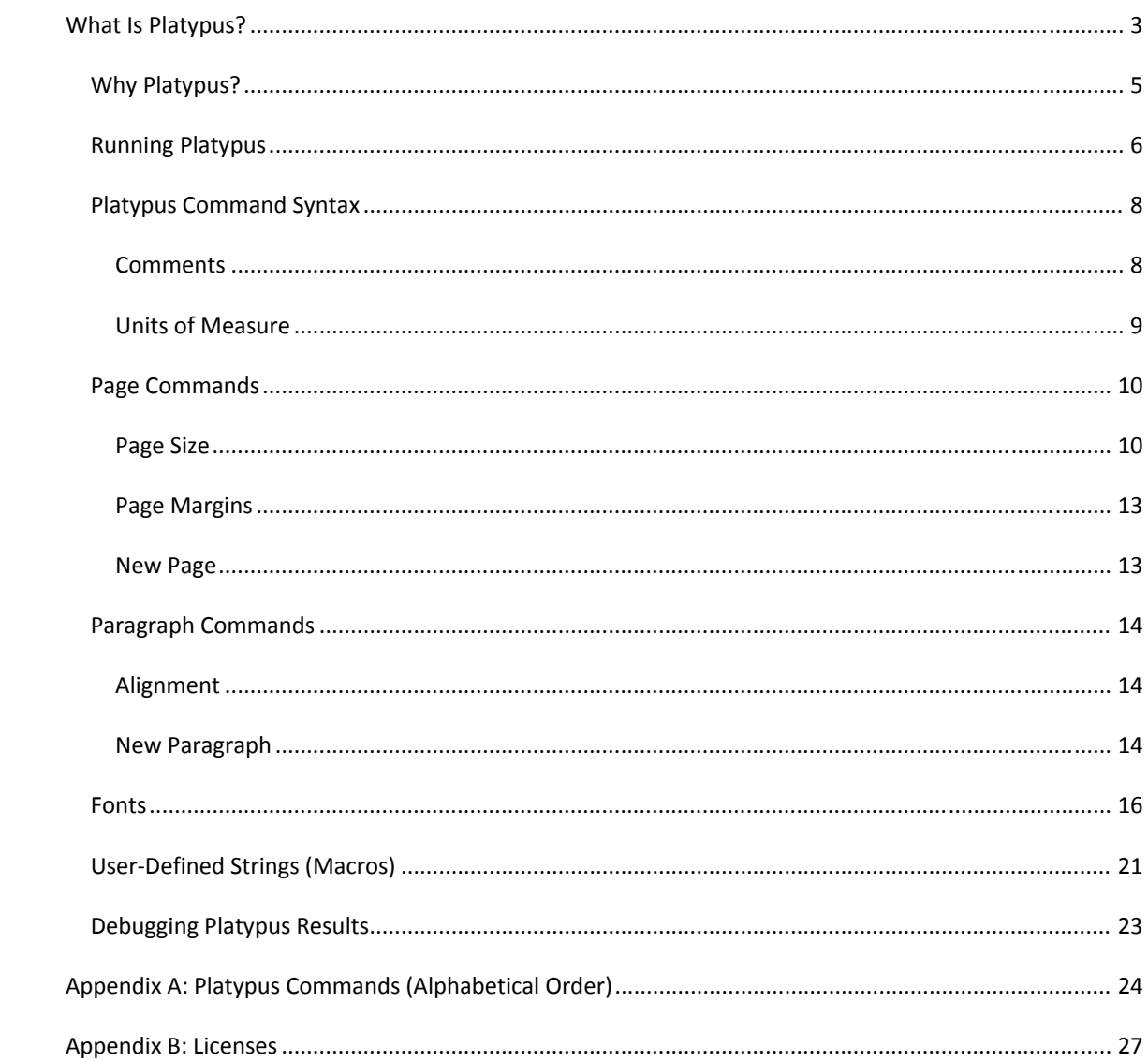

## WHAT IS PLATYPUS?

Platypus is a page layout and typesetting system built around two principles: ease of use and a compre‐ hensive feature set. At present, it is in the very early stages of development. Only the features discussed in this guide are currently available. This guide is frequently updated, as features are added. To know which release this document covers, see the title page.

Here are some features that are planned for upcoming releases:

- Built‐in macro language
- Built‐in scripting language
- Template facilities
- Advanced support developers including:
	- Intelligent language‐based line breaks in listings, with symbols to show the break clearly
	- Ability to embed markers such as  $\bullet$  and  $\bullet$  into listings for reference
	- Various schemes to facilitate line numbering
- Extensive support for foreign character sets, including full UTF‐8
- Output to HTML, and Microsoft .doc format
- Automatic intelligent numbering of figures, listings, tables, etc.
- Embeddable images
- Fancy typesetting features such as watermarks, multidimensional tables, etc.
- Ability to use any TrueType and OpenType fonts on the system
- Clickable links to bookmarks inside the document and URLs outside
- Debugging features (commands to help you understand why your document is not coming out how you expect)

In addition you'll find all the standard layout and typesetting features including adjustable page sizes, margins (mirrored and regular), text alignment, text formatting (bold, italics, underline, and strike‐ through), document styles, headers/footers, hyphenation with support for many languages, color text, color background, subscripts and superscripts, equations, columns (regular and serpentine), tabs, table of contents, multi‐level index, and so on.

A projected time line for implementation of many of these features can be found at: http://platypus.pz.org/schedule.pdf The project is able to stay on schedule, in large part because of the good design of the iText library, which renders Platypus documents in PDF.

To be kept abreast of new releases, sign up for our low‐volume announcement mailing list by sending an e-mail to announce-subscribe@platypus.tigris.org.

And begin creating typeset-quality documents with ease.

## WHY PLATYPUS?

Platypus accepts an input text file containing text and embedded commands; it then generates high‐ quality PDF files. This approach is similar to TeX and troff, which are both good programs, although more difficult to use than Platypus. In addition, Platypus, when complete, will contain several important fea‐ tures missing in these other tools.

Platypus is not a word processor. It does not use a graphical interface. Its only input is a text file with em‐ bedded commands. This approach makes it much easier to write documents—especially long documents—because it enables you to focus on content without having to format the document as you go. Hence, your fingers never leave the keyboard, and your attention is never interrupted by problems such as fixing indent levels of bullets, or the like. Platypus takes care of formatting and layout for you.

Another advantage of this approach is that you control the fundamental document. You cannot do this with word processors: Have you ever looked inside a document created by Microsoft Word? It is filled with proprietary formatting information that is unintelligible. If something should corrupt the document, you have no way to fix it. In Platypus, the software processes the same file you work on. If the file should somehow be corrupted, you can go and fix it yourself with no difficulty.

Platypus is designed for ease of use. As you'll see in the following pages, most of the commands are intui‐ tive and easy to learn. Moreover, most of them have intelligent defaults. So much so, that you can take most text files and run them through Platypus without modification and generate a useful PDF file (con‐ sisting of letter-size pages, with 1" margins and text in 12-point Times Roman font).

A final point: Platypus is true open‐source software. That is, it is available at no cost from http://platypus.pz.org. You can download the source code from the same site.

We think the more you use Platypus, the happier you'll be creating great documents.

—The Platypus Team

*platypus@pz.org*

## RUNNING PLATYPUS

Platypus is a Java application that requires Java 5.0 SE (also called Java 1.5) or a later version. Platypus is delivered as a Java archive, or JAR file.

Download Platypus[version].zip and unzip the file in a new directory. It should contain: Platypus.jar, iText.jar, README.txt, and additional files. The latest information about running Platypus appears in the README.txt file.

To run Platypus, go to the directory where you unzipped the files, and enter this command line:

```
java –cp . –jar Platypus.jar input-file output-file [options]
```
where:

input - file is any file containing text and Platypus commands

output-file is the resulting file. The file extension tells Platypus what format to use. Cur‐ rently only PDF is supported, although HTML and RTF will be supported later. So, for the time be‐ ing, output‐file must have a .pdf extension or an error results.

[options] are command‐line switches that enable various options. Here is a summary of these options. (For detailed information, consult the appropriate section in this document.):

-help prints basic usage information

-listfonts writes an alphabetized list of all fonts found by Platypus on the system. The font names appear in the same format in which they should be specified in a Platy‐ pus document.

-psize Page size. Platypus defaults to a page size of 8 1/2" x 11", the so-called "letter" size in the United States. You can over-ride this default by using this command line switch or using the pagesize command in the document itself. Common values are:

```
-psize A4 
-psize LETTER 
-psize LEGAL 
-psize HALFLETTER 
-psize 11X17
```
(For a description of all 50 predefined values, see the section on page size.) If you plan to generate a PDF documents in multiple sizes, we recommend that you modify the page sizes using this switch, rather than embedding the page size in the document.

In the event, the page size is specified in both at the command line and the document, the page size in the document controls.

-verbose Platypus normally prints warnings and errors to the screen. This option in‐ creases output by also showing informational messages about internal operations.

-vverbose (for "very verbose") prints a considerable amount of information about internal operations to the screen. This switch is used primarily for debugging purposes.

Note: to see the current version of Platypus or for a listing of command‐line options, simply run Platypus without any arguments or switches or with the –help switch.

### PLATYPUS COMMAND SYNTAX

All Platypus commands are placed inside a pair of square brackets, without exception.

Here is an example of text containing Platypus commands (highlighted):

**[align:center]**Section II. Federal Highways Since 1960**[]**

**[noindent][align:left]**The Federal Highway system, which was born in the 1950's, saw remarkable growth during the 1960's. This section details the key events from that period.<sup>[]</sup> Before we begin, however,....

As can be seen, the commands are mostly self‐explanatory and should be easy to remember, or even guess. Some commands take parameters. These commans place the parameter after a full colon, such as [align:left]

Parameters cannot contain spaces or the [ and ] characters, so if a parameter needs to include any of these characters, it is placed in curly brackets. For example:  $[fface: \{aria1 \text{ compressed}\}]$ 

To use the [ character in regular text without Platypus interpreting it as a command, precede it with a slash  $($  /), which serves as an escape character:  $/$  [not a command].

To print the two characters  $/$  [ (how often will that happen?) use:  $[$   $/$   $]$   $/$  [. The  $[$   $/$  ] prints a slash. The slash character needs to be written this way only when it precedes a [ character. At all other times, you can use a / and the slash character will print as expected.

Not all [ characters introduce commands, some are simply text. For example, a [ followed by either white-space or by a digit is interpreted as text. This means that to output [26] to a document requires no special escape character. This feature is designed to enable Platypus to process a greater range of pure text files without unexpected side effects. Some users of Platypus prefer to place a / before every [ that is not a command. This works fine as well.

## COMMENTS

Platypus uses both line comments and block comments.

Line comments use the %% sequence, which must be the first characters in the line.

Block comments, which can appear on a single line or span many lines, start with [  $88$  and end with  $88$ ].

Platypus handles embedded comments correctly. To comment out a large chunk of text that might al‐ ready contain block comments, simply increase the number of % characters for both the opening and clos‐ ing markers. So, for example, [%%% and %%%] will comment out a block of text that contains [%% based blocks. Likewise, adding more % signs to the beginning and ending blocks will comment out text containing block comments with fewer  $\frac{1}{6}$  signs. (We thank the designers of the Lua language for this excellent solution to embedded comments.)

## UNITS OF MEASURE

Many Platypus commands sometimes use values that require a unit of measure. When these values refer to distance or to size, they can use one of four types of units: centimeters, inches, lines, and points. These units are expressed in commands as follows:

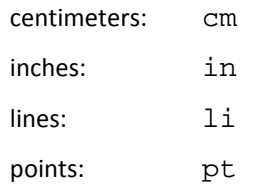

A point is a unit of measure used in typesetting and defined as 1/72 of an inch (although purists will note that in its original formulation, a point was slightly smaller than this). In many cases, the unit of measure is optional. For most commands, the default unit is points, except for a handful of commands as docu‐ mented in the next sections.

All units can contain fractional values that are indicated with a decimal point. Here are three examples that all communicate the same distance:

> [paraindent:0.5in] [paraindent:1.27cm] [paraindent:36pt]

The line  $(1i)$  unit of measure is not included in this these examples because the size of a line depends on how it's been set at any given point in the document. The height of a line (from the base line of one line of characters to the baseline of the line below it) is known as *leading* (pronounced "led‐ding") as a reference to the days when pages were typeset by hand and strips made of lead were place between lines of text. A typical arrangement of text and leading is 12‐point text on 14‐point leading.

# PAGE COMMANDS

Platypus commands are principally broken down into several key categories: those that operate on the whole page (margins, layout, skipping pages, etc.), on paragraphs (indentation, justification, etc.) and those that are applied to individual words (fonts, underlining, strikethrough, special characters). In addi‐ tion, a collection of miscellaneous formatting commands help improve the output from Platypus.

## PAGE SIZE

Platypus defaults to a page size of 8½" wide by 11" high, the so-called 'letter' size in the United States. Fifty predefined page sizes are available for use with the pagesize command (Table 1). In addition, custom page sizes can be specified.

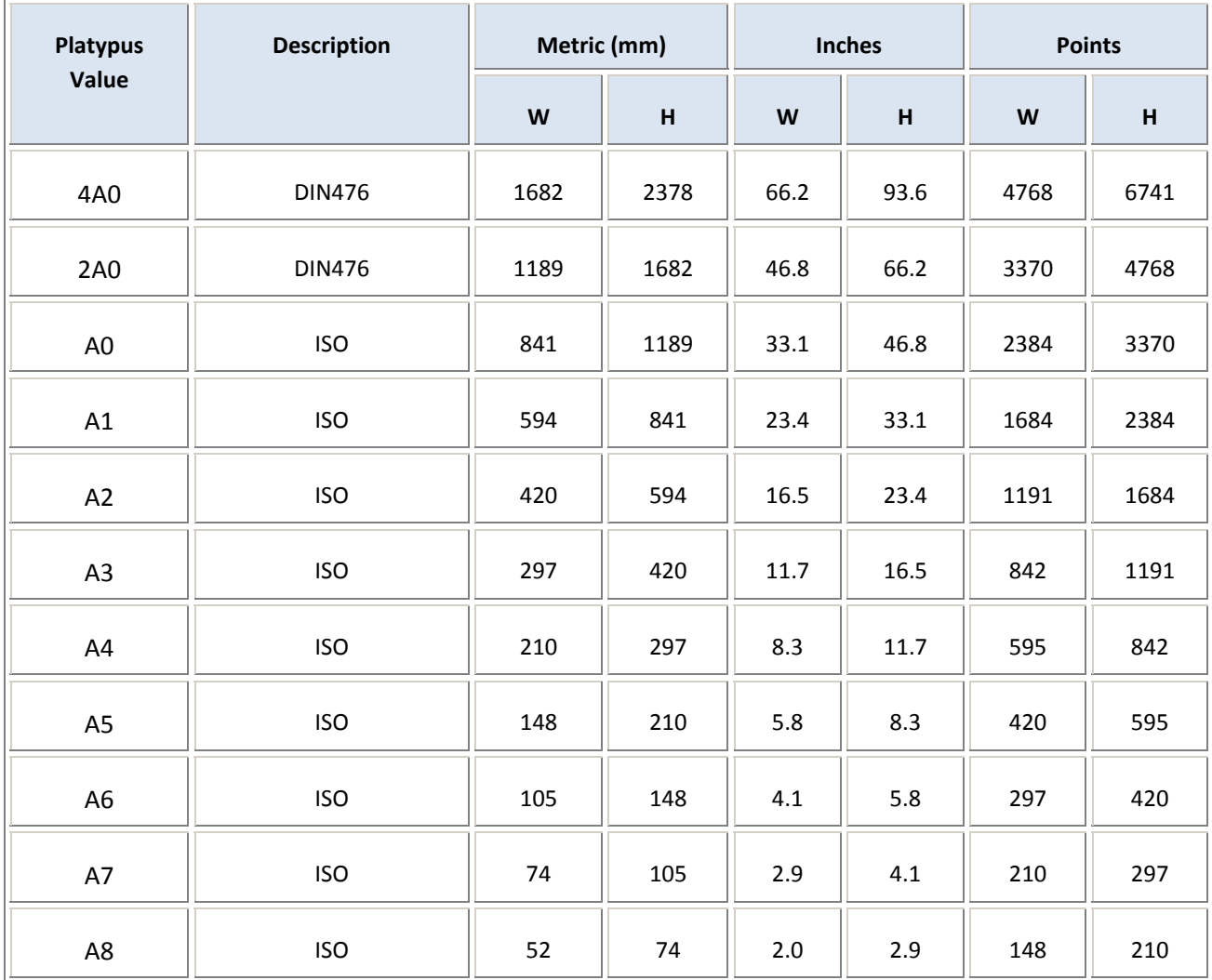

Table 1. The predefined page sizes in Platypus.

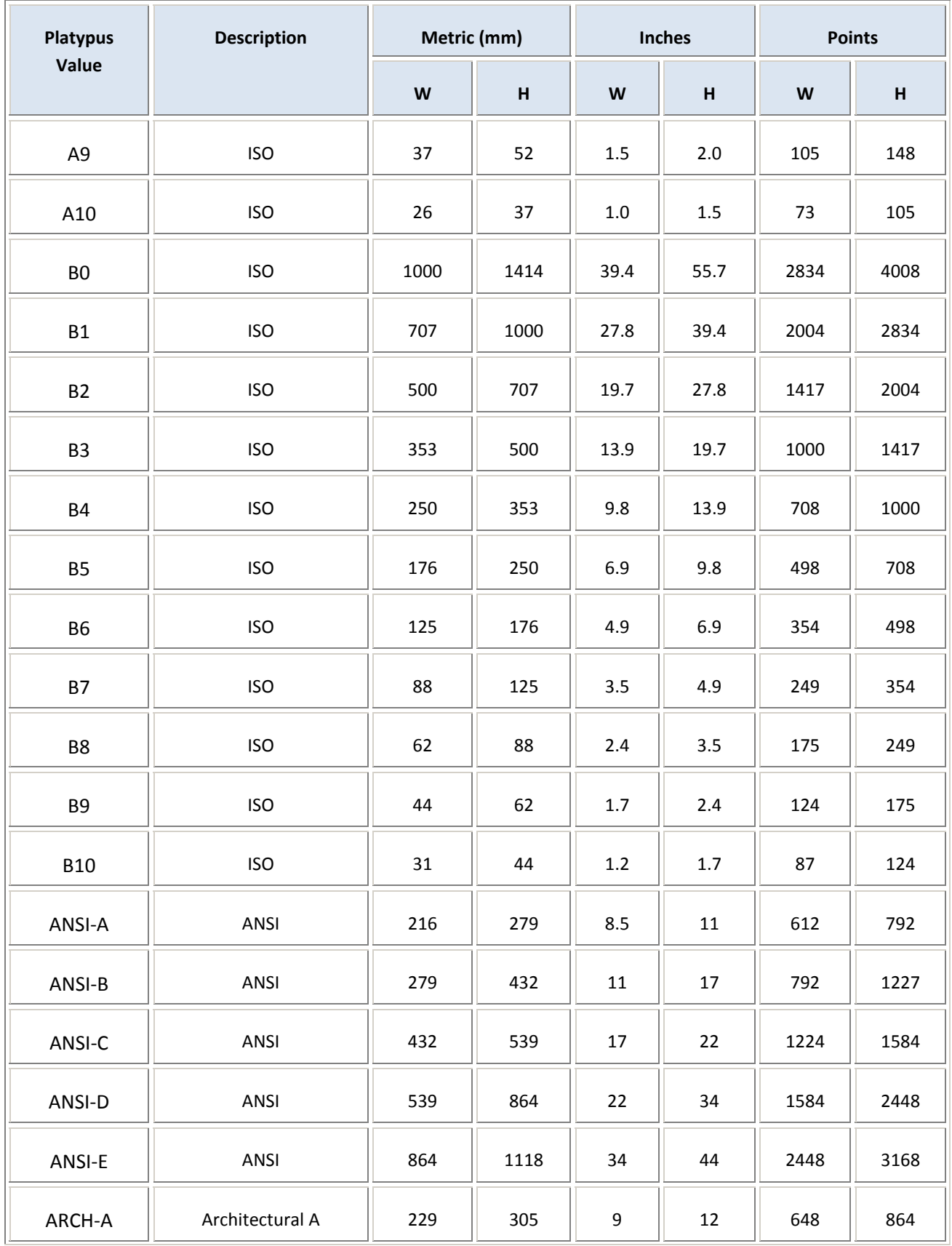

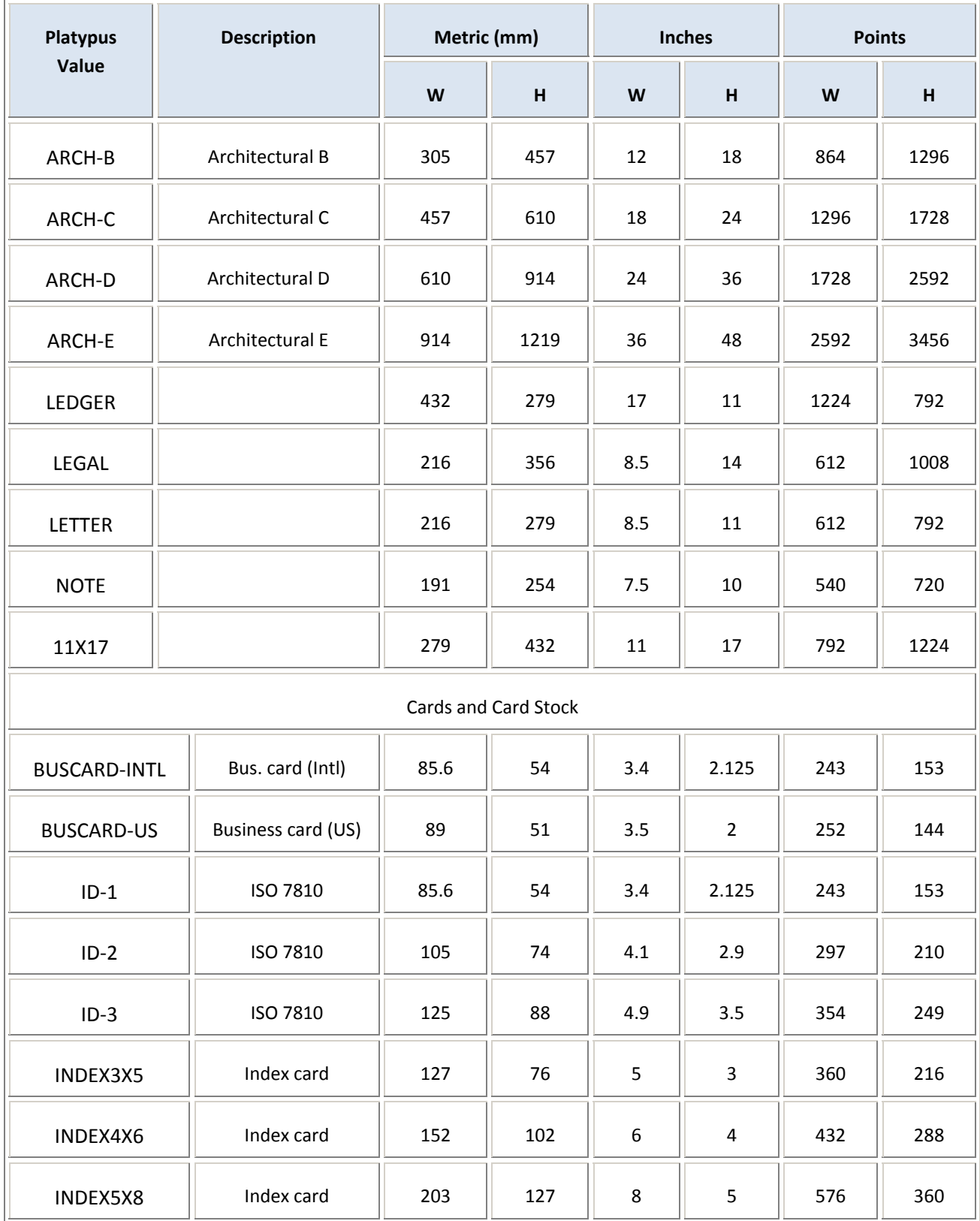

To specify one of these sizes, use the pagesize command followed by the value in the left column. So A4 size, would be specified with:  $[pagesize:AA]$  and legal paper in the US would be specified with [pagesize:LEGAL].

In the rare event that none of the sizes in Table 1 meets your needs, you can specify your own page size with the [pagewidth:…] and [pageheight:…] commands. The following commands define a page of legal‐size paper:

```
 [pagewidth:8.5in][pageheight:14in]
```
Platypus uses the page size that is in effect when the output document is opened; that is, when the first text is specified. Consequently, page size should be specified in the document *before* any text. If you plan to print the same document in several different sizes, it is better to specify page size on the command line, rather than hard‐coding it into the document.

# PAGE MARGINS

Platypus uses default margins of 1 inch on the top, bottom, and both sides of the page. These margins can be modified using the following commands. [tmargin: ...] for the top margin, [bmargin.: ...] bottom margin, [lmarqin: …] left margin, and [rmarqin: …] for the right margin. For example, the commands:

[tmargin:36pt][bmargin:1.27cm]

create top and bottom margins of ½" each.

When printing a document that will have a binding, it is frequently desirable to have left and right margins of unequal width. Generally on a right page, the left margin will be somewhat wider to allow for the doc‐ ument binding. The left page then mirrors this margin set‐up: the right margin, which is closer to the bind‐ ing, is wider. To get this in Platypus, define the margins for the right page and then use the command [+marginmirror], which turns on the margin mirroring. (Note: once turned on, it cannot be turned off within the same document. The default is off, meaning all pages have the same margins.)

This command also changes the way page headers and footers are printed, as it forces those mechanisms to take into account whether a page is right or left to determine where to place text and page numbers.

Page margins and margin mirror must be specified *before* the first text. If placed after text has been out‐ put, the commands are ignored.

# NEW PAGE

A new page can be forced by the  $[pq]$  command. Any text following this command will start at the top of the next page. To insert a blank page, use  $[pg]$  twice.

There is no need to put a new‐page command at the end of the document. PDF files automatically make the last page a full page.

## PARAGRAPH COMMANDS

## ALIGNMENT

To specify how text should be aligned on the page, use one of the following options:

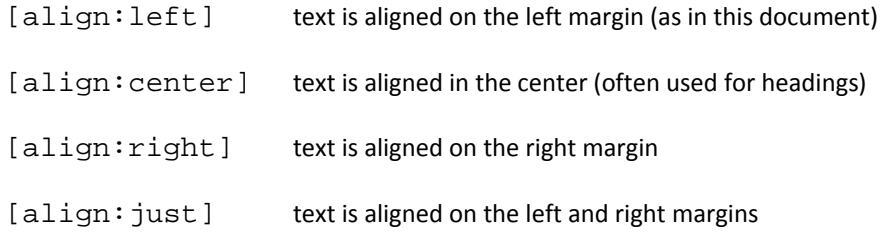

Alignment applies to an entire paragraph. If several alignment commands appear in the same paragraph, Platypus implements the last one.

### NEW PARAGRAPH

There are two ways to indicate a new paragraph in Platypus: via the [] command or by insertion of a blank line. Hence, these two examples are equivalent:

This is the end of the first paragraph.**[]**This is the beginning of the second.

and:

This is the end of the first paragraph.

This is the beginning of the second.

A pair of commands determine how a new paragraph is started, reflecting two principal styles: block style and traditional.

Block style is frequently used in letters and memoranda. In this style (used in this guide), a line is skipped before a new paragraph, and the first line of the new paragraph is not indented:

> gave their lives that that nation might live. It is altogether fitting and proper that we should do this today on this battlefield.

But, in a larger sense, we cannot dedicate—we can not consecrate— we can not hallow— this ground. The brave men, living and dead, who struggled here [...]

Traditional style, by contrast, does not skip a line and it does indent the first line of a new paragraph. It is the preferred format for books, magazines, and other documents consisting of more than a few pages. Here's how it looks:

> gave their lives that that nation might live. It is altogether fitting and proper that we should do this today on this battlefield. But, in a larger sense, we cannot dedicate—we can not consecrate—we can

> not hallow— this ground. The brave men, living and dead, who struggled here […]

These ability to indent and to skip a line for a new paragraph are controlled in Platypus by two com‐ mands: paraindent (which indicates how much to indent the first line) and paraskip (which specifies how much space to skip between paragraphs).

[paraindent:36pt] This command tells Platypus to indent the first line of all following paragraphs by 36 points (or half an inch). Of course, you can specify the distance in inches, centimeters, or points. If no unit is specified, the default is points. To use block‐style new paragraphs, this value should be set to zero: [paraindent:0]

Sometimes you have indent set up, but you don't want the first line of a specific paragraph indented. (This frequently occurs in the first paragraph right after a section heading or in a new chapter.) In such a case, use the [noindent] command, which supresses indentation for the next paragraph only. Note: this command must appear before new text in the paragraph.

[paraskip:1li] This command tells Platypus to skip one line before the next paragraph. For block style, it should be set to 1, for traditional style it should be set to 0. Note: if no units are specified, the de‐ fault of lines is used.

Typically, these two commands are set once at the beginning of a document and not changed afterwards. However, you can change them at any point. If multiple instances of these commands appear in the same paragraph, Platypus uses the last one.

## FONTS

In common parlance, the term font generally refers to a typeface. We're fond of saying "the Arial font." But in typesetting, a font refers to the specific instance of a typeface, including data about the size of the letters and certain formatting attributes, such as bold or italic. A font, as referred to by a typesetter, might be: 10‐point Arial Extra Bold. Platypus uses this expanded typesetter's definition when referring to fonts. By default, Platypus uses 12‐point Times Roman medium. (Medium means that there are no special for‐ matting characteristics: it's neither bold nor italic.)

## **TYPEFACES**

Platypus supports all TrueType and OpenType fonts on the system (these are the prevalent fonts for Win‐ dows, Mac, and Linux) plus five typefaces built into all PDF readers: Courier, Helvetica, Times Roman, Symbol, and Dingbats.

To change the current typeface, use the ff command. (ff stands for font face. All font commands begin with the letter f.) To change to the Courier typeface, for example, enter: [ff:COURIER]. The typeface will change to Courier and remain Courier, until another ff command is encountered.

### *The Base 14 Fonts*

Every PDF reader or rendering device is required to support the Basic 14 fonts. These fonts include Couri‐ er, Helvetica, and Times Roman in medium, italic, bold, and italic bold, plus two image/icon fonts called Symobol and Dinbat. These fonts are specified using the following commands. (Note that all the typefaces are in capitals.)

> [ff:COURIER] [ff:HELVETICA] [ff:TIMES\_ROMAN] [ff:SYMBOL] [ff:DINGBATS]

These fonts, which are illustrated on the following page, are known in Adobe's language, as the "Base 14 fonts." Any other fonts might or might not be available, depending on their availability on the machine running the PDF reader/renderer.

# The Base 14 Fonts Available in All PDF Readers

Courier The Quick Brown Fox Jumped...1234567890

Courier Italic The Quick Brown Fox Jumped...1234567890

Courier Bold **The Quick Brown Fox Jumped...1234567890**

Courier Bold Italic **The Quick Brown Fox Jumped...1234567890**

Helvetica The Quick Brown Fox Jumped...1234567890

Helvetica Italic The Quick Brown Fox Jumped...1234567890

Helvetica Bold **The Quick Brown Fox Jumped...1234567890**

Helvetica Bold Italic **The Quick Brown Fox Jumped...1234567890**

Times Roman The Quick Brown Fox Jumped...1234567890

Times Roman Italic *The Quick Brown Fox Jumped...1234567890*

Times Roman Bold **The Quick Brown Fox Jumped...1234567890**

Times Roman Bold Italic *The Quick Brown Fox Jumped...1234567890*

Symbol τηε θυιχκ βροων φοξ ϕυµπεδ . 12345

Dingbat ▼❈❅ ❑◆❉❃❋ ❂❒❏◗■ ❆❏❘ ❊◆❍❐❅❄ ✎ ✑✒✓✔✕

#### *Other Fonts*

At start-up, Platypus examines standard system directories for any TrueType and OpenType fonts. Specifically, it searches these directories:

On Microsoft Windows: c:\windows\fonts\ d:\windows\fonts\ c:\winnt\fonts\ d:\winnt\fonts\

On UNIX and Linux‐based systems:

 /usr/X/lib/X11/fonts/TrueType /usr/openwin/lib/X11/fonts/TrueType /usr/share/fonts/default/TrueType /usr/X11R6/lib/X11/fonts/ttf

Any fonts found in these directories are eligible for use. Platypus embeds any of the characters used into the PDF file. This renders the document accurately even if the system of the person reading the PDF does not have the exact same fonts available. However, some fonts do not allow embedding. In this case, the PDF reader software will attempt to find the closest matching font.

The typeface name to use to match a font file on your system is not always clear. To find out, run Platypus with the -listfonts command line option, like this:

```
java –cp . –jar Platypus.jar –listfonts
```
This will print an alphabetical list of all fonts on your system that Platypus can find and use on the console. Choose the name of the font you want and copy it exactly into the ff command. Remember that if the font name contains spaces (or the [ or ] characters) that it must be placed between curly braces: {}. Here is an example for the Arial condensed font found on many Windows systems:

```
[ff:{arial narrow}]
```
Note: in the event that you specify an invalid typeface, Platypus ignores the request, issues a warning on the console, and continues using the current font. So, if you don't see the font you're expecting, check for error messages and also that you have correctly specified the name of the font.

### **FONT ATTRIBUTES (BOLD AND ITALIC)**

Bold is turned on via  $[+b]$  and turned off via  $[-b]$ . Likewise, italics uses  $[+i]$  and  $[-i]$ . These attributes remain in effect across a font change. So, if you have italics turned on and you insert a charac‐ ter in another typeface, it too will be italicized. Only the corresponding switch turns off bold or italics. These switches need not be paired. For example, you can italicize an entire document by placing a  $[+i]$ at the beginning.

*Platypus User Guide* 18

Moreover, these attributes can overlap, which is something that's difficult to do in TeX and other page‐ layout languages. For example,

This  $[+i]$  is a sample of  $[+b]$  overlapping  $[-i]$  font  $[-b]$  attributes.

generates:

This *is a sample of overlapping* **font** attributes.

To turn on both bold and italics at the same time, use both switches in sequence:  $[+b][+i]$  or  $[+i][+b].$ 

### **FONT SIZE**

To change the size of the current font, use the  $f \sin z \in \text{command}$ . For example, to change the current font to 14 point, enter:  $[fsize:14pt]$ . The output text remains at this new size until another command changing font size is encountered.

When the font size is changed, the leading (or space between lines) is changed as well. It is set to 1.2 times the size of the font. So, changing a font size to 15 points causes leading to change to 18 points.

#### **LEADING (THE SPACING BETWEEN LINES)**

As explained in the previous section, Platypus automatically adjusts leading to fit the font you're using. However, if you want to override this setting, you can do so with the leading command. This is useful if you want to double space text, which would use this command:

[leading:2li]

To revert back to single‐spaced text later, use [leading:3li]. The command also accepts all the usual units of measure, so you can use it to expand or tighten the space between lines as you wish.

### **UNDERLINE**

Underlining is turned on using  $[+u]$  and turned off using  $[-u]$ . This command result in text being underlined with a single line.

#### **STRIKETHROUGH**

Strikethrough text has a line going through it, like this: This is Strikethrough. It is generally used in documents to show material that has been changed or deleted. Platypus supports the use of strikethrough with the following commands:

[+st] begins strikethrough, and [-st] marks the end of the strikethrough text. For example:

The committee voted [+st]against[-st] in favor of the resolution.

Results in:

The committee voted against in favor of the resolution.

When the font size changes, the position of the strikethrough line is automatically changed by Platypus, so that it always falls correctly through the text.

## USER‐DEFINED STRINGS (MACROS)

Platypus offers a limited string substitution capability, similar in concept to macros in a variety of pro‐ gramming languages. You can define a variable and assign a string to it. Later, you can print that string by simply referencing the variable.

There are two types of macros in Platypus: strings and numbers.

- Strings consist of any string of characters.
- Numbers are of arbitrary value and precision, so overflow and underflow are never a problem.

Macro names must start with a \$ f. The second character must be a letter (either upper-case or lowercase) or a digit. Thereafter, any sequence of letters, digits, or the \_ character is permitted.

Valid names: \$PageSize, #2007TaxesDue, \$iq

Invalid names:

height (must start with a \$)

\$\_mine (first character after a \$ must be a letter or digit)

\$1/2nelson (may only contain a letters, digits, or \_)

\$My Macro (no embedded spaces allowed)

The value of the variable is enclosed in curly braces  $\{ \quad \}$  and follows immediately after the name. It can contain any characters except }. At present, if the string contains [ characters, these are processed as text by Platypus. (This will change in future releases so that [ ] translation conforms with that currently used for commands. So at present, it's best not to embed [ ] in macro text.)

Here is how to define a variable:

[def:\$SampleMacro{This is sample macro text.}]

To print the variable contents, use an asterisk: [\*\$SampleMacro] results in:

This is sample macro text. being printed to the document.

The font list on page 14 was generated in part using this feature:

```
… 
[def:$FontText{The Quick Brown Fox Jumped...1234567890}][] 
… 
[ff:TIMES_ROMAN]Helvetica[] 
[ff:HELVETICA][*$FontText][]
```
#### *Platypus User Guide* 21

```
[][ff:TIMES_ROMAN]Helvetica Italic[] 
[ff:HELVETICA][+i][*$FontText][-i][] 
[] 
[ff:TIMES_ROMAN]Helvetica Bold[] 
[ff:HELVETICA][+b][*$FontText][-b][]
```
Note: this feature is scheduled to be greatly expanded in upcoming releases.

To list all the user-defined strings on the console, use the following command at any point in the document:

[dump:userStrings]

This will print all the user-defined strings, with the variable name and the replacement string together. For example, when run on the previous example, this command outputs:

User‐defined Strings

\$FontText: The Quick Brown Fox Jumped...1234567890

on the console.

## DEBUGGING PLATYPUS RESULTS

Sometimes, when you're not getting the output you expect, it's useful to have commands that let you peer into the Platypus operations. Currently, there are three commands that let you print the values of key variables to the console.

These are:

[dump:page] which prints out the variables relating to the size of the page and the margins.

[dump:userStrings] which prints all user-defined strings (macros) and their respective values.

[dump:all] which dumps all values that can be dumped including those for pages and strings, as well as a few others. Be careful with this command, it can potentially output lots of data. The –vverbose command‐line switch forces a [dump:all] at the end of a Platypus run.

Dump commands can be placed anywhere in the document where a command is legal.

# **APPENDIX A: PLATYPUS COMMANDS (ALPHABETICAL ORDER)**

# (*Note: The list of symbols and foreign characters appears after these commands.*)

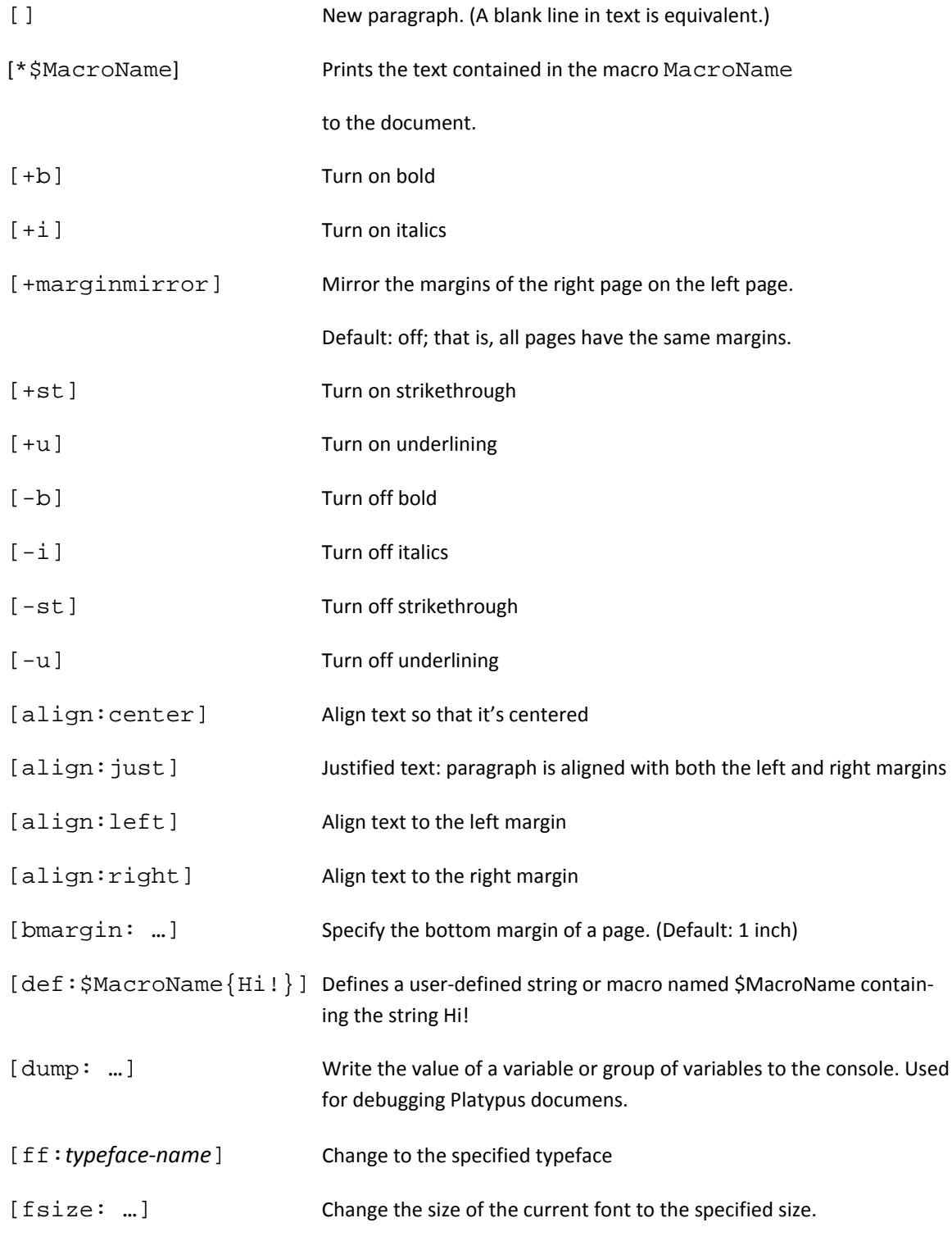

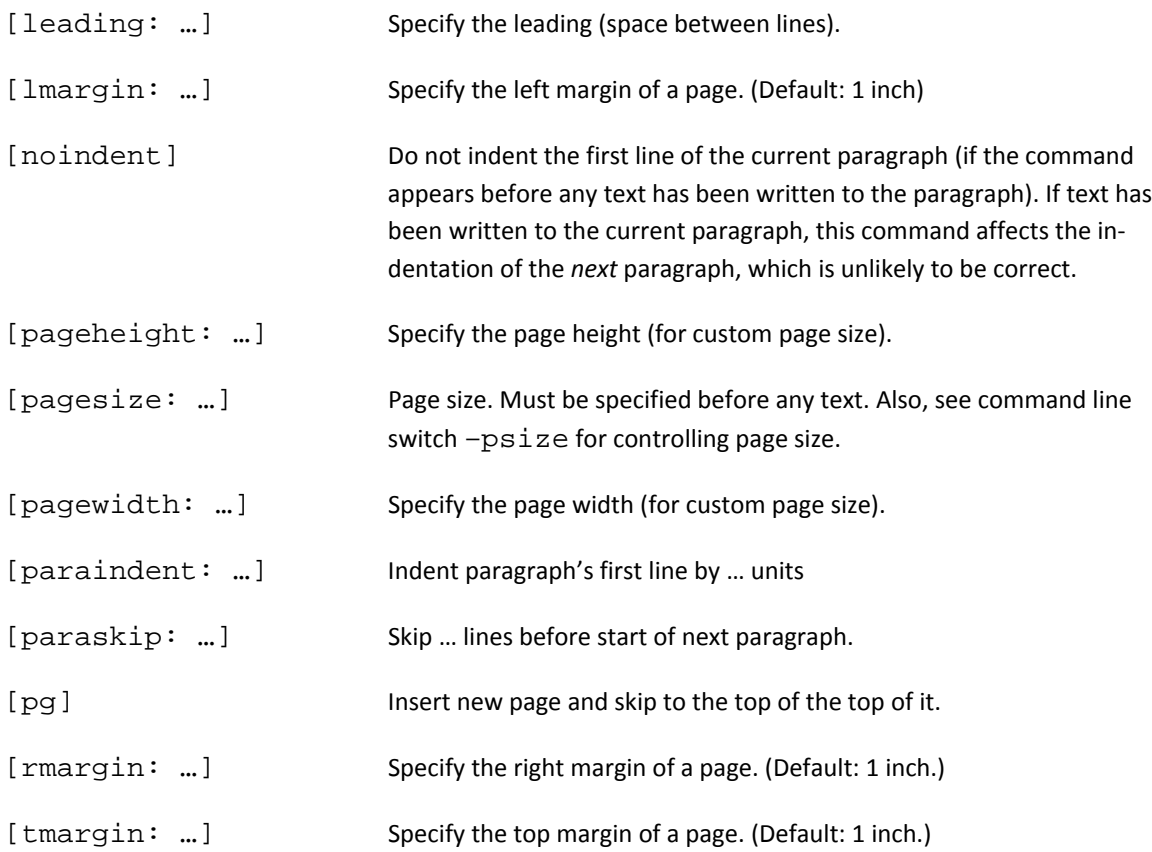

Symbols and International Characters Currently Implemented

```
| á | â | à | ä | Á | Â | À | Ä
| [a'] | [a^] | [a`] | [a"] | [A'] | [A^] | [A`] | [A"]
| ç | Ç |
| [c_] | [C_] |
| é | ê | è | ë | É | Ê | È | Ë
| [e'] | [e^] | [e`] | [e"] | [E'] | [E^] | [E`] | [E"]
| í | î | ì | ï | Í | Î | Ì | Ï
| [i'] | [i^] | [i`] | [i"] | [I'] | [I^] | [I`] | [I"]
| ñ | Ñ |
| [n~] | [N~] |
| ó | ô | ò | ö | Ó | Ô | Ò | Ö
| [o'] | [o^] | [o`] | [o"] | [O'] | [O^] | [O`] | [O"]
| ú | û | ù | ü | Ú | Û | Ù | Ü
| [u'] | [u^] | [u`] | [u"] | [U'] | [U^] | [U`] | [U"]
| ¡ | ¿ | ß
| [!^] | [?^] | [ssharp]
| – | — | " | " | ' | ' |
| [--] | [---] | [dlq] | [drq] | [slq] | [srq] |
© [copyright]
® [registered]
```
## **APPENDIX B: LICENSES**

Platypus is a copyrighted work. It is not in the public domain. However, it can be used freely as long as you adhere to the terms of its license.

Platypus uses the Apache 2.0 license, which is one of the most liberal open‐source licenses available. The text of the Apache 2.0 license can be found at: http://www.apache.org/licenses/LICENSE‐2.0.html

In addition, the iText library, which does a lot of the Platypus magic is licensed under the Mozilla license 1.1. You are required to follow the terms of this license as well as the license for Platypus proper. Text of the Mozilla 1.1 license is located at: http://www.lowagie.com/iText/MPL‐1.1.txt

Fortunately, both licenses are liberal. They encourage use for all legal purposes; they require you to in‐ clude and publish the licenses and copyrights with any software you distribute that includes Platypus or iText code or binaries; and they forbid you from taking credit for having written these products.

The licenses also explicitly remove any liability from the authors: in other words, you use this software at your own risk.

Finally, because the source code for Platypus and iText is copyrighted, you cannot use it in your programs without specifically including the copyright notice from the original source code.

Before relying on this synopsis of your rights and responsibilities, please consult the actual text of the licenses. In cases of conflicts between the licenses and this summary, the terms of the license document control.